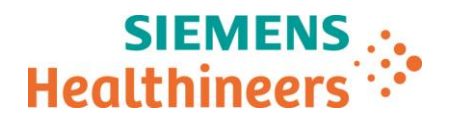

Siemens Healthcare SAS, 40avenue des Fruitiers,93527 Saint-Denis cedex, France

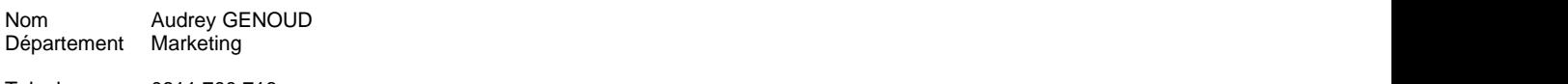

Telephone 0811 700 716<br>Fax +33 (0) 185 57 +33 (0)1 85 57 00 12

Référence FSCA ASW 21-01 / ASW 21-01.A.OUS Date 06 Novembre 2020

# **LETTRE DE SÉCURITÉ FSCA ASW 21-01 / ASW 21-01.A.OUS**

## **Analyseur Atellica® IM 1300 – Analyseur Atellica® IM 1600**

**Possible réinitialisation des paramètres par défaut lors de la lecture de la définition de tests**

Cher Client,

\_

Notre traçabilité indique que vous pourriez avoir reçu au moins un des produits suivants :

#### **Tableau 1 : Produits Atellica® Solution concernés**

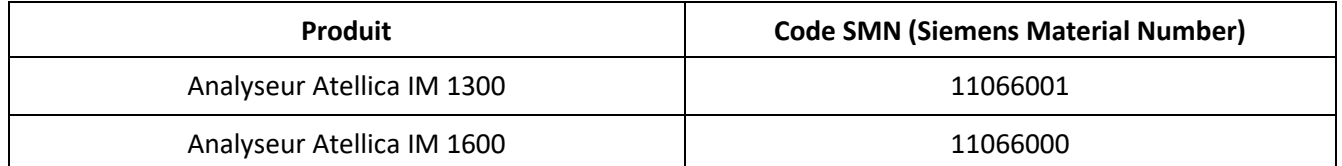

## **Motif de la présente lettre de sécurité**

Siemens Healthcare Diagnostics a identifié une anomalie sur les produits Atellica Solution répertoriés dans le tableau 1 en examinant les réclamations de clients portant sur la version logicielle V1.23.1 (SMN 11485021) ou une version antérieure.

Cette anomalie sera corrigée dans une future version logicielle.

## **Description des comportements observés**

Lors de la lecture du code-barres 2D de la courbe maîtresse et de la TDef d'un nouveau lot de trousse de réactifs dont la version TDef est plus récente que celle du système, certains paramètres définis par le client pour ce test sont susceptibles d'être réinitialisés à leurs valeurs par défaut. Il s'agit des paramètres de la TDef listés dans le tableau 2. Cette anomalie ne concerne pas les tests réalisés sur les analyseurs Atellica CH.

**Siemens Healthcare S.A.S** 40, avenue des Fruitiers

93527 Saint-Denis Cedex France

Tel.: +33 (0)1 85 57 00 00 www.healthcare.siemens.fr

Société par Actions Simplifiée au capital de 30 499 250,00 euros Siège social : 40, avenue des Fruitiers – 93527 Saint-Denis Cedex SIREN : 810 794 800 - Ident. TVA FR93 810 794 800 ; R.C.S. Bobigny B 810 794 800 - APE : 4618Z IBAN : FR76 3000 4008 2800 0123 34178 876 - BIC : BNPAFRPPPAC

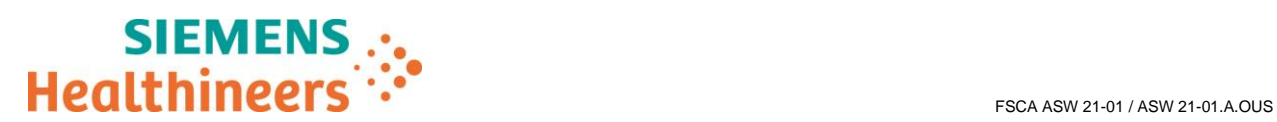

### **Tableau 2 : Valeurs par défaut des définitions de tests (TDef)**

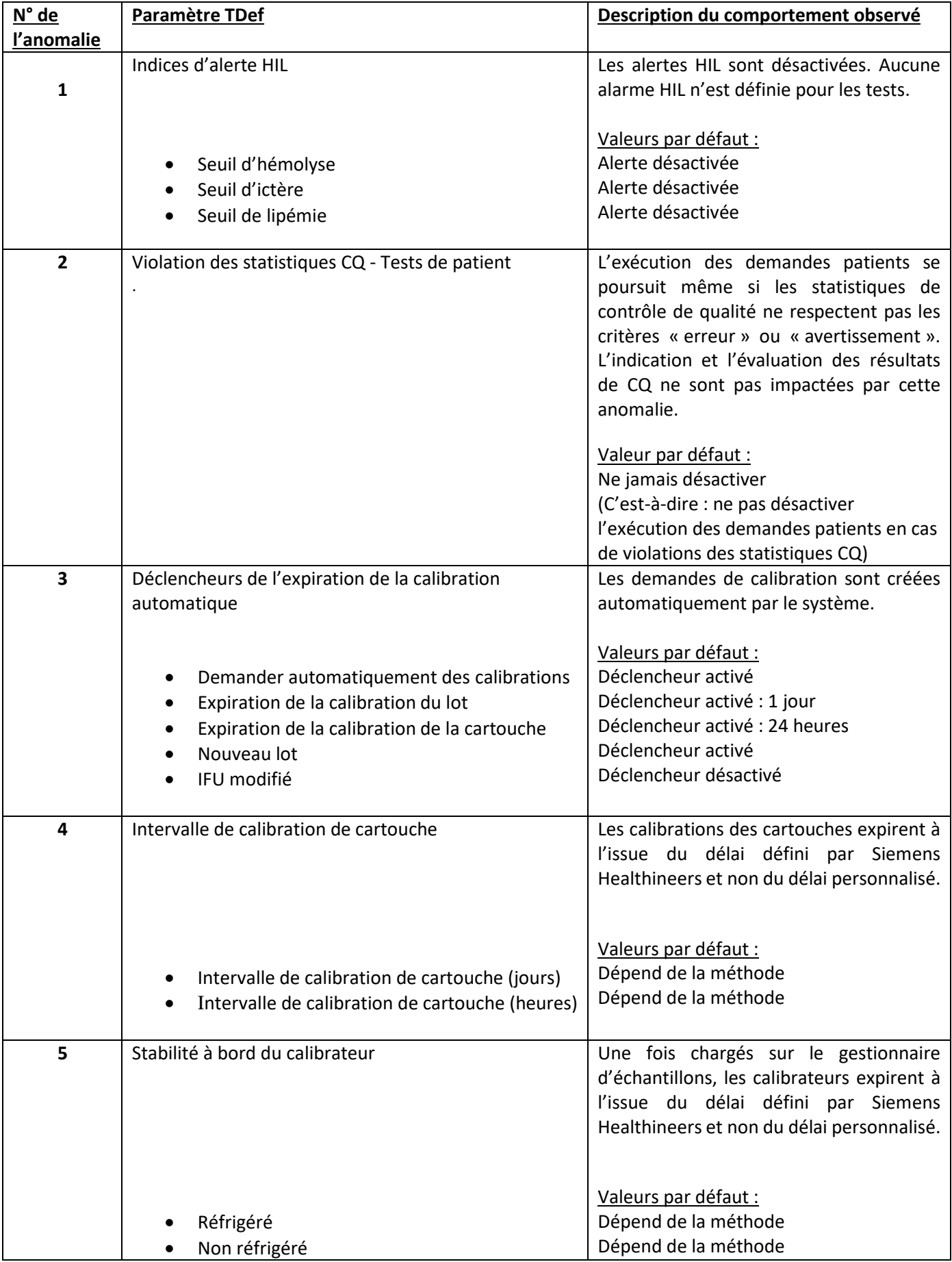

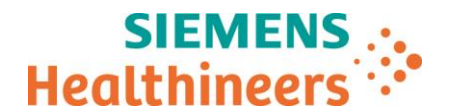

## **Risque pour la santé**

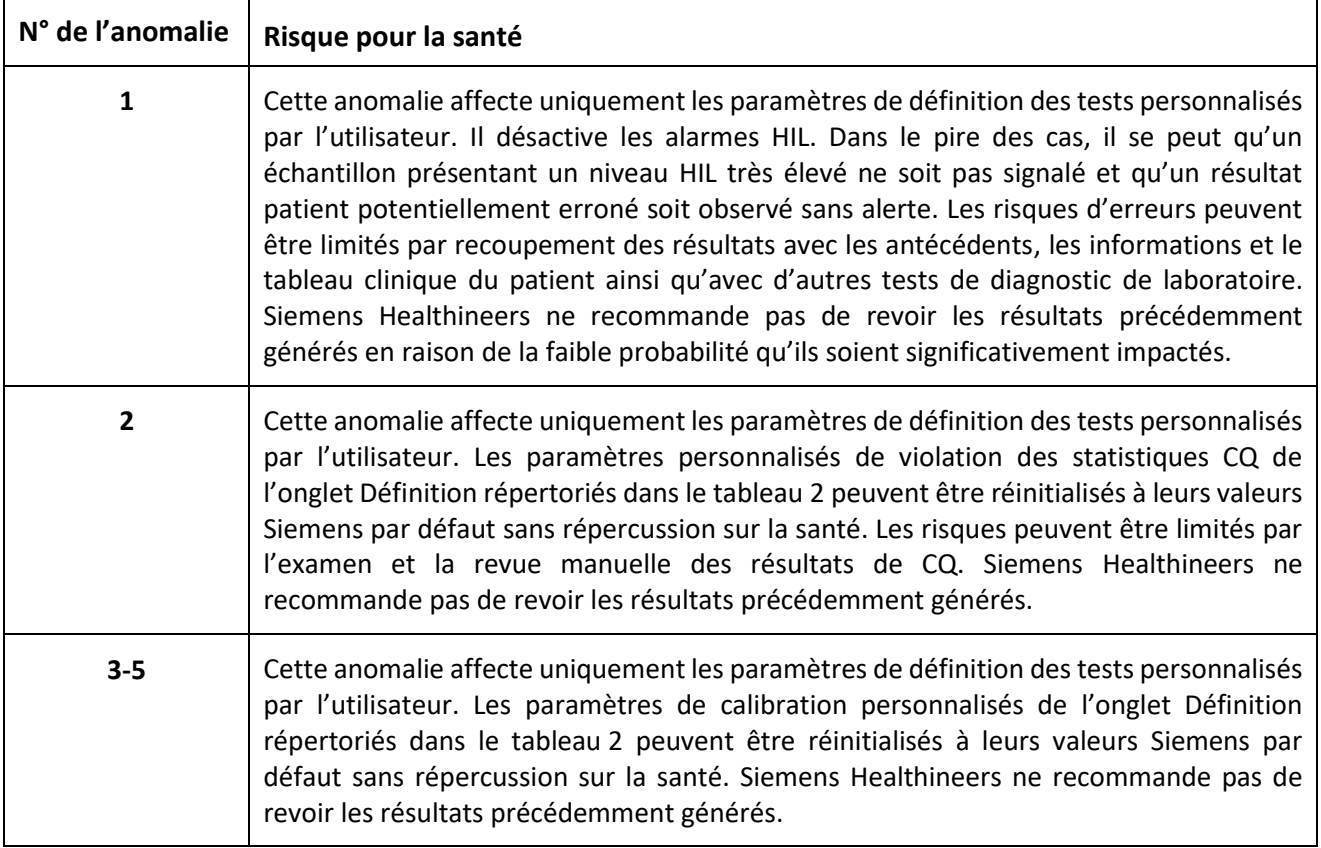

## **Actions à mettre en œuvre par les utilisateurs**

Les actions ci-dessous doivent être mises en œuvre par le laboratoire jusqu'à l'installation d'une mise à jour logicielle qui élimine les anomalies mentionnées ci-avant. Siemens Healthineers vous informera de la disponibilité de cette nouvelle version.

1. Après lecture d'une nouvelle version des codes-barres 2D de courbe maîtresse et de définition de test de la cartouche de réactif, vérifiez sous *Configuration -> Définition de test -> Définition de test IM*, la valeur des paramètres personnalisés listés ci-après. Assurez-vous que les résultats de CQ ne sont pas impactés et que leurs paramètres et l'ensemble des paramètres personnalisés associés ci-après sont correctement configurés. Si besoin, entrez à nouveau les paramètres personnalisés.

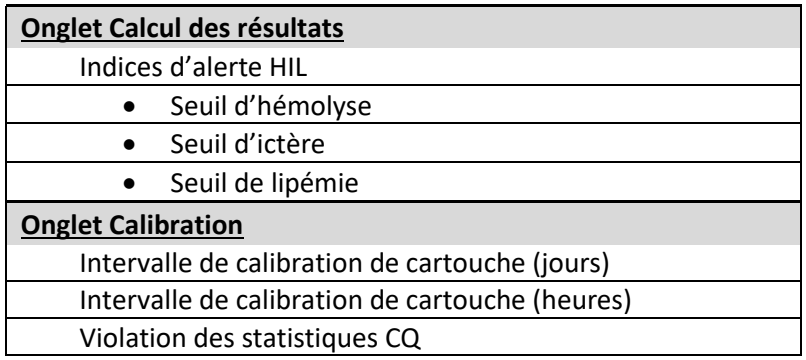

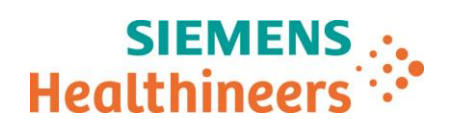

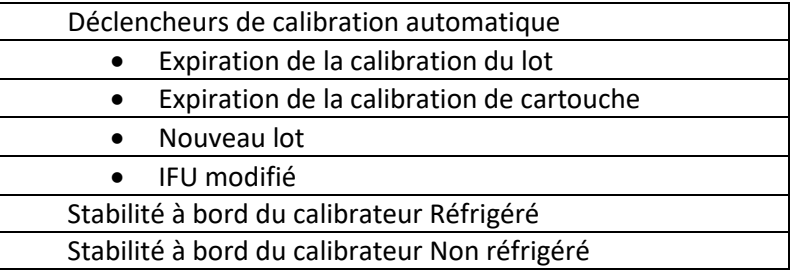

- 2. Par ailleurs, après lecture d'une nouvelle TDef, il est possible de consulter le journal de suivi des vérifications pour déterminer les champs impactés. Les modifications apportées aux champs apparaissent sous *Système -> Journaux-> Journ. Suivi Vérif*.
- Veuillez revoir le contenu de la présente lettre avec la Direction médicale de votre établissement.
- Dans le cadre de notre système d'Assurance Qualité, nous vous demandons de nous retourner impérativement le formulaire de vérification de l'efficacité des mesures correctives joint à la présente lettre complété et signé, par fax au 01 85 57 00 25 ou par E-mail à : affaires.reglementaires.fr@siemens.com, sous 8 jours. Ce document peut nous être demandé en cas d'inspection des autorités françaises, européennes ou américaines.
- En cas de signalement de troubles ou d'effets indésirables liés aux produits indiqués au tableau 1, nous vous demandons de contacter immédiatement votre centre de support client Siemens Healthineers ou l'ingénieur d'assistance technique de votre région.

Nous vous recommandons de conserver ce courrier dans vos archives et vous demandons de bien vouloir transmettre la notification à toutes les personnes à qui vous auriez pu remettre ce produit.

L'Agence Nationale de Sécurité du Médicament a été informée de cette communication.

Nous vous prions de bien vouloir nous excuser pour la gêne occasionnée. Pour toute question, merci de contacter votre centre de support client Siemens Healthineers au 0811 700 716 ou votre support technique local.

Veuillez agréer, Cher Client, l'expression de nos sincères salutations.

Audrey GENOUD **Fanny HACHE** 

Chef de Produits Atellica Solution Responsable Affaires Réglementaires

Atellica est une marque déposée de Siemens Healthcare Diagnostics, Inc.

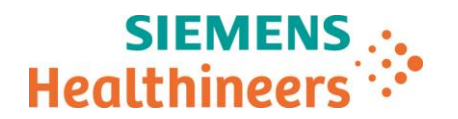

## **Accusé de réception Client**

### **à retourner sous 8 jours**

### **A partir de la date du :**

Ce document peut nous être demandé en cas d'inspection des autorités françaises, européennes ou américaines

Code Client : N° incr. : N° incr. : N° incr. : N° incr. : N° incr. : N° incr. : N° incr. : N° incr. : N° incr. : N° incr. : N° incr. : N° incr. : N° incr. : N° incr. : N° incr. : N° incr. : N° incr. : N° incr. : N° incr. :

Etablissement :

Ville :

## **ACCUSE DE RECEPTON**

## **DE LA LETTRE DE SECURITE FSCA ASW 21-01/ASW 21-01.A.OUS**

### **Analyseur Atellica® IM 1300 – Analyseur Atellica® IM 1600**

**Possible réinitialisation des paramètres par défaut lors de la lecture de la définition de tests**

**J'atteste avoir pris connaissance de l'information ci-dessus référencée et mis en œuvre les actions correctives.**

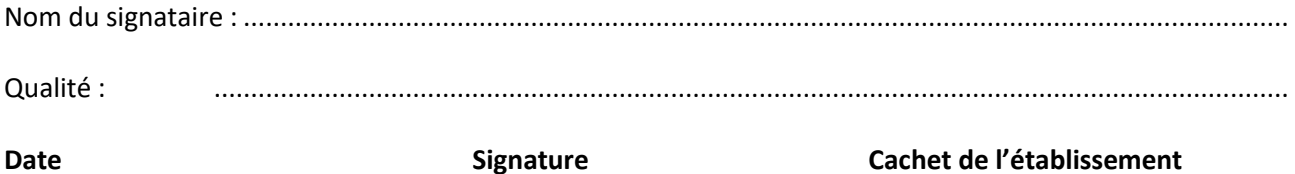